View this email in your [browser](http://us8.campaign-archive1.com/?u=f5c8e1111fe9e213d74aaf090&id=b6388261a4&e=[UNIQID])

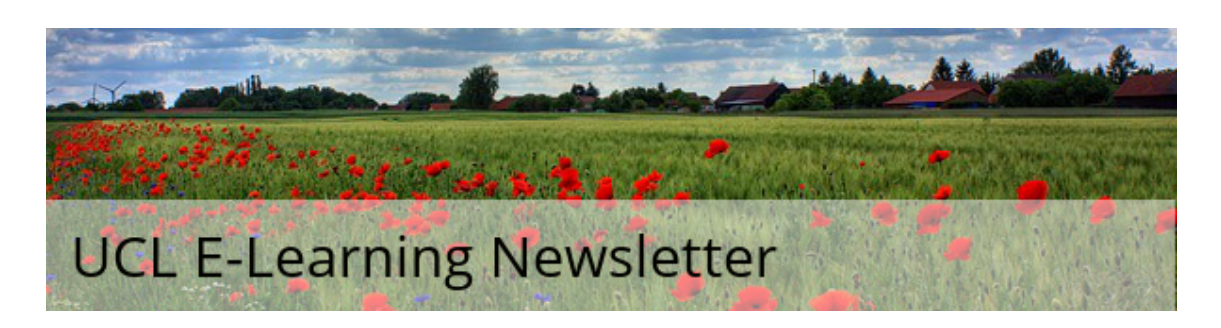

## August issue

#### Issue 39, August 2016

A monthly newsletter for UCL E-Learning Champions, and anyone else interested in learning technology, in five sections: Need To Know, Learning, What's on,Tech Focus and Questions. Please pass around and ask colleagues to subscribe via the link at the bottom.

Need to know

# UCL Moodle courses for modules that have completed teaching can now be reset

Now that the yearly UCL Moodle [snapshot](https://wiki.ucl.ac.uk/display/MoodleResourceCentre/Snapshot) is available, modules that have completed teaching may now have their UCL Moodle courses reset. Please refer to the [Resetting](https://wiki.ucl.ac.uk/display/MoodleResourceCentre/Resetting+your+course) your course guide.

The new Moodle auto-enrolment process now requires you to re-activate your Portico mappings within your Moodle course. You may choose to do this when you reset your Moodle course.

For more information please see the Portico [enrolments](https://wiki.ucl.ac.uk/display/MoodleResourceCentre/Enrolment+-+Portico+enrolments) guide.

Box of Broadcast August upgrade

On 1 August the new Box of Broadcasts (BoB) went live, with a fresh look, enhanced video quality and more powerful searching capabilities. Then from September, BoB will deliver a whole host of improvements:

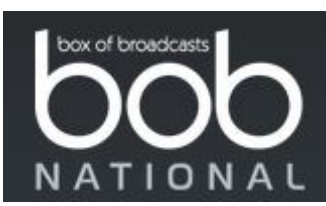

- desktop, iOS and Android device access.
- more powerful searching capabilities.
- better programme coverage.
- permanent archive of content from nine channels: BBC1 London / BBC2 / BBC4 / ITV London / Channel 4 / More4 / Channel 5 / BBC Radio 4 / BBC Radio 4 Extra.
- better thumbnail previews on search results.
- preview clips before saving.
- label your own clips.
- personalised email alerts when programmes are ready to view.
- more detailed citation data.

Throughout August some BoB archive content and some functionality won't be available during the upgrade period, but will reappear in September.

Find out more about the BoB [upgrade...](https://blogs.ucl.ac.uk/digital-education/?p=10611&preview=true)

## Lecturecast archiving 8th- 12th August 2016

This year the annual Lecturecast archiving process will take place take place between 8th and 12<sup>th</sup> August 2016. During this time the Lecturecast service should be considered unavailable. Please do not log into the admin interface during this period.

Please also note, it is the responsibility of content owners who want recordings available from one academic year to the next to move their content back from 'archive' to 'available' once the archiving process has been completed.

If you would like to read more about this year's archive please visit the **Digital** [Education](http://blogs.ucl.ac.uk/digital-education/2016/07/22/lecturecast-archive-8th-12th-august-2016/) blog.

## Rolling over your ReadingLists@UCL

The Library have rolled forward online reading lists, creating copies of all lists ready for the 2016-17 session. The reading lists for 2015-16 have been archived.

Now is a good time to update your list: students look at their readings over the summer and it is very easy to add a section of 'Summer reading / research'.

Even if you haven't finalised changes to some readings, you can still set up the structure and edit dates and notes.

For more information see the two [ReadingLists@UCL](http://blogs.ucl.ac.uk/reading-lists/2016/06/28/annual-reading-lists-rollover/) blogposts **Annual Reading Lists** 

**Rollover and Annual Rollover [Complete.](http://blogs.ucl.ac.uk/reading-lists/2016/06/28/annual-reading-lists-rollover/)** 

### Learning

## **E-Learning Case Study**

Students as science communicators and film makers

Following a lab tour, UCL students produced a short video based on this research, which was then shown at a department-wide screening. In this case study Dr Laura McKemmish explains how this worked.

Find out [more...](http://www.ucl.ac.uk/teaching-learning/case-studies-news/connected-curriculum/studebts-science-communicators-film-makers)

#### Five ways to share your teaching with others

At UCL, we sometimes underplay how innovative our teaching is. However, there are many ways in which you can share your best practice, advice for colleagues and lessons with the wider community and beyond.

Here are five ways to share your [teaching](https://www.ucl.ac.uk/teaching-learning/tl-news/five-ways-share-teaching-with-others) with others...

Sign up to the UCL Teaching and Learning [newsletter](http://www.ucl.ac.uk/teaching-learning/newsletter) to read news, features, practical information and a column by the Vice-Provost (Education).

What's on (and what's gone...)

### Dissertation and Thesis Clinics

Digital Skills Development will be holding two special drop in sessions in August, specifically to assist students in the completion of their dissertations or theses. These will be held on:

- 9 August 10 am- 1pm
- 25 August 2pm 5pm

There is no need to book, students can just turn up.

More about the [clinics...](https://www.ucl.ac.uk/isd/services/learning-teaching/it-training/help/drop-in)

Tech focus

### Did you know...?

The Moodle bulk enrolments functionality has been integrated into the settings menu. That means the bulk enrolments block no longer exists. You now access it from the

Settings > Course administration > Users menu.

The bulk enrolments feature allows you to upload students into groups based on data in a spreadsheet. This also enrols these students on the course if they are not already enrolled, although most people will manage this using **automatic Portico [enrolments](https://wiki.ucl.ac.uk/display/MoodleResourceCentre/Enrolment+-+Portico+enrolments)**.

Find out more about bulk enrolling students and adding them to [groups...](https://wiki.ucl.ac.uk/display/MoodleResourceCentre/M34+-+Bulk+enrolments)

## **Questions**

# How do I send Moodle forum posts from a no-reply address?

If you hide your email address in your profile then it will not appear as the 'from' address for email alerts from forum postings.

You can edit your profile by clicking on your name in the top, right corner of Moodle when you are logged in. You then click 'Edit profile' in the 'User details' section to the left of the page. You can then change the email display settings and click 'Update profile' at the bottom of the page to save your changes.

Find out how to edit your Moodle [profile...](https://wiki.ucl.ac.uk/display/MoodleResourceCentre/M06+-+Personalise+your+Moodle+-+Profile+and+Personal+Files)

#### Have you got ideas or experience here?

If so, please do share them, either via the Twitter hashtag **[#elearningUCL](http://www.twitter.com/#elearningUCL)** or via the [Moodle](https://moodle.ucl.ac.uk/mod/forum/view.php?id=161629) Users forum.

[Email](mailto:digi-ed@ucl.ac.uk) [Twitter](https://twitter.com/UCLdigied) [Website](http://www.ucl.ac.uk/ele)

[Subscribe](http://eepurl.com/0jFpL) to this mailing list (or unsubscribe below).

Questions or comments? Email Digital Education at digi-ed@ucl.ac.uk or call the ISD Service Desk 020 7679 5000 (ext. 25000).

Can't read this email? Read this and previous [newsletters](https://wiki.ucl.ac.uk/display/UCLELearning/UCL+E-Learning+Newsletter) on the UCL Wiki.